## **Evolution MOUSE-TRAK by ITAC Systems: User Manual**

Your MOUSE-TRAK Trackball has been designed with user configurable features to improve your efficiency. The default configuration is as follows (keys are numbered from left):

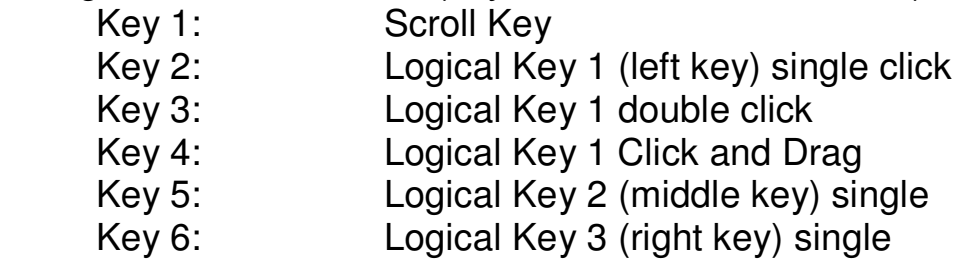

Pressing Keys 1 and 6 for 2 seconds causes the MOUSE-TRAK to enter program mode where you can reconfigure your MOUSE-TRAK. Press Keys 2 and 5 to confirm entering program mode.

Step 1 - Select key to program (press key)

Step 2 - Select function to be assigned :

- 
- Key 1 Logical Key 1 (left key)<br>Key 2 Logical Key 2 (middle k Logical Key 2 (middle key)
- Key 3 Logical Key 3 (right button)
- Key 4 Special Functions **(go to 3B)**
- Key 5 Left hand default (reversed)
- Key 6 Right hand default

Step 3A - Select Operation

- Press To Cause
- Key 1 Single Click
- 
- Key 2 Double Click<br>Key 3 Click and Dra Click and Drag
- Key 4, 5, 6 Reserved for future use

## **Step 3B** - For Special Functions:

- 
- Press to Cause<br>Key 1- Speed Mo Speed Mode Toggle
- Key 2 Scroll Mode Toggle

For further support visit: www.itacsystems.com